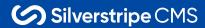

# **Contributing to Silverstripe CMS**

a (relatively) comprehensive guide

# Who's this person?

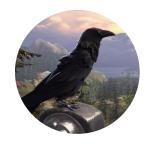

**Guy Sartorelli** 

- Senior Product Developer at Silverstripe
- Silverstripe Core Committer
- Contributed several bug fixes and feature enhancements to Silverstripe CMS prior to being employed at Silverstripe

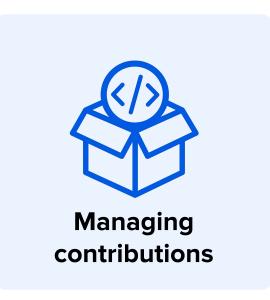

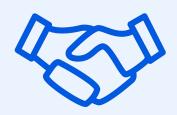

How *you* can contribute

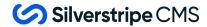

# **Managing** contributions

Gaining and maintaining momentum for merging community pull requests

# **Current state of contribution management**

- We merge community-created pull requests on an ad-hoc basis
- There's a sentiment that pull requests don't get looked at, so it's not worth raising them
- CMS Squad (4 people) and Core Committers (additional 9 people) are the only people with merge powers
  - Not many of the Core Committers actively review/merge pull requests recently
  - There's no clear path for giving those powers to more people

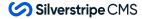

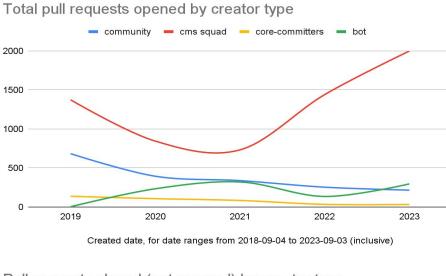

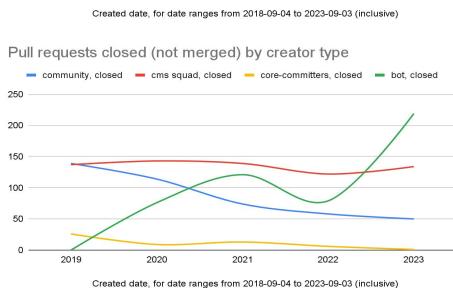

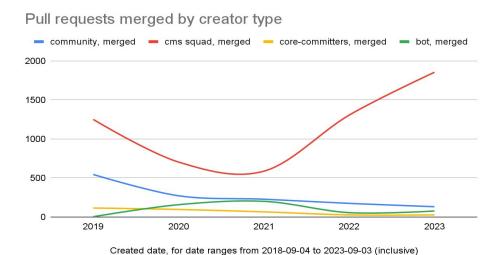

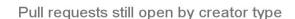

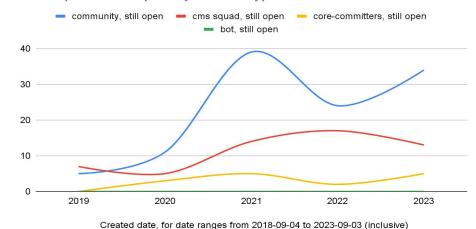

#### Average age of merged pull requests, by year Age of merged pull requests in days community — cms squad — core-committers — all Age in days Age in days Created date, for date ranges from 2018-09-04 to 2023-09-03 (inclusive) Age of open pull requests Pull requests still open number open

age in days

Created date, for date ranges from 2018-09-04 to 2023-09-03 (inclusive)

### Pull requests created by community members

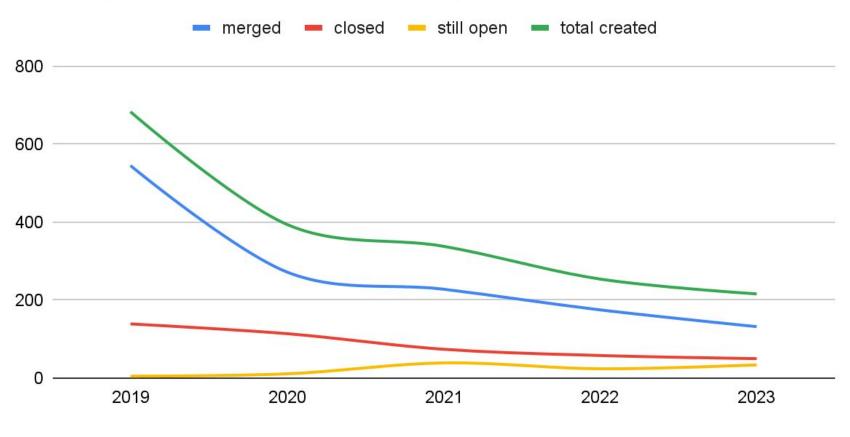

Created date, for date ranges from 2018-09-04 to 2023-09-03 (inclusive)

### Pull requests created by the community by % of total created

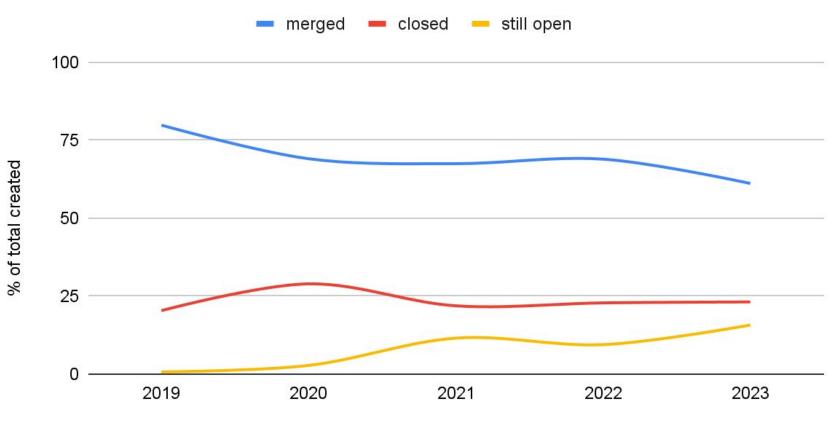

Created date, for date ranges from 2018-09-04 to 2023-09-03 (inclusive)

"Definitely one of the things that has kept me moving on the PRs is the feedback ... momentum is really important in getting things committed."

Andrew Paxley

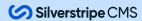

# We're looking to do better

- Proposal for new community contributor roles under review
  - "Refiner" make sure issues and PRs have enough information
  - "Reviewer" review and merge pull requests
- Proposal for how we deal with stale issues/PRs pre-draft
- Templates for Github issues/PRs in backlog
- ??? What else? Recommendations are welcome

Send suggestions through to <u>community@silverstripe.org</u>, create a forum post, or message me on slack

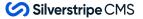

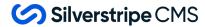

# How *you* can contribute

How to contribute to the open source Silverstripe CMS ecosystem

# So... how *can* you contribute?

And yes, I will be taking you through how to do most of these

- Update documentation
- Provide translations/localisations
- Report bugs
- Fix bugs
- Implement/improve features
- Provide new modules
- Maintain a non-supported module

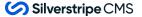

# **Update documentation**

- Add new documentation
  - for currently-undocumented features
  - for poorly documented features
- Fix incorrect or misleading docs
- Fix typos, syntax errors, etc

#### Out of scope for now:

- The lessons
- Information Architecture (i.e. rearranging the docs)

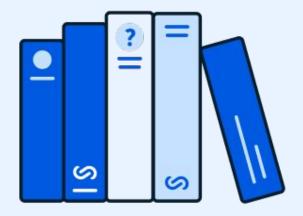

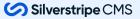

# Let's see how to update docs

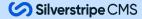

# **Update documentation - directly on GitHub**

Click "Edit on GitHub" at the bottom of the documentation page

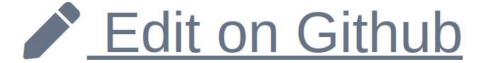

2 You may need to fork the repository

You need to fork this repository to propose changes.

Sorry, you're not able to edit this repository directly—you need to fork it and propose your changes from there instead.

Fork this repository

Learn more about forks

3 Take note of what branch you're editing

回

developer-docs / en /

index.md

ir 5.1

4 Click "Commit changes"

# Commit changes...

Write an appropriate commit message, prefixed with "DOCS" and click "Propose changes"

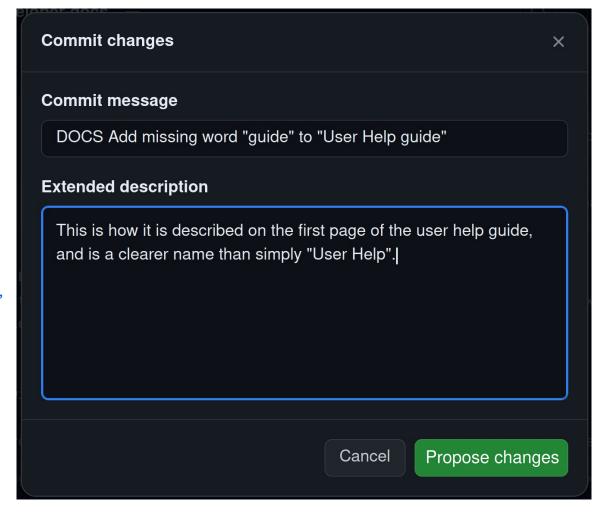

#### Comparing changes

Choose two branches to see what's changed or to start a new pull request. If you need to, you can also compare across forks.

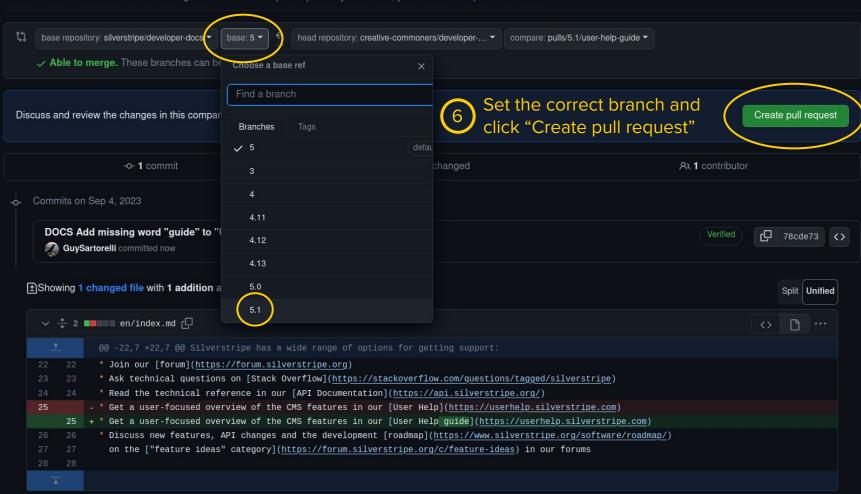

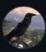

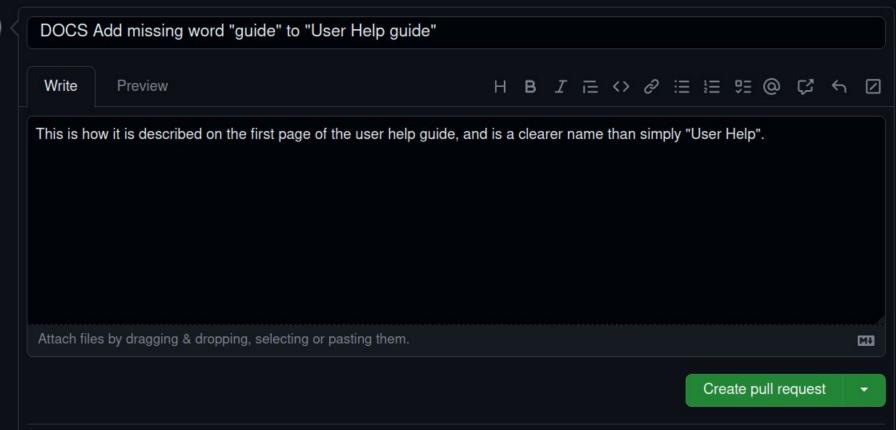

# What if the change spans multiple pages?

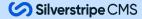

### **Update documentation - with github.dev**

After creating your fork...

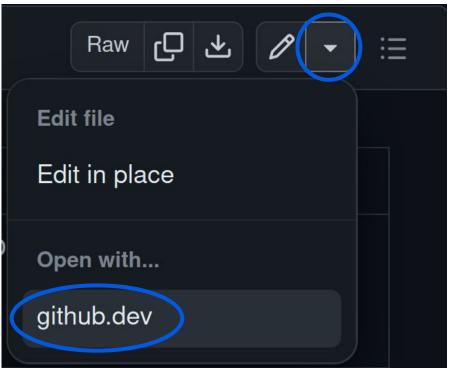

- When viewing a file, click the arrow next to the edit button, then click "github.dev"
  - 2 Make your changes
    - Click the source control button, add your commit message, and "Commit & Push"

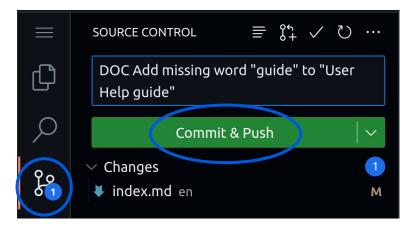

# Click the GitHub button, then click create new pull request

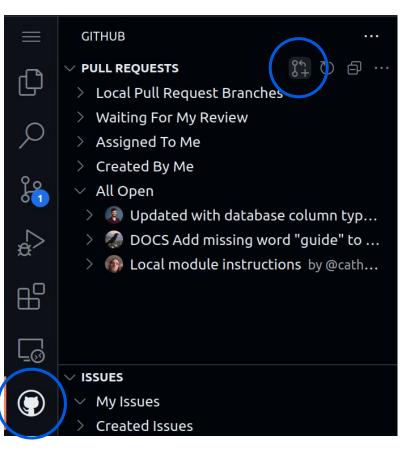

Make sure to target the correct branch

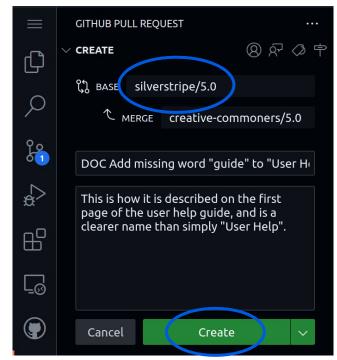

Update the PR name and description

7 Click "Create"

### **Provide translations/localisations**

Silverstripe CMS is used by thousands of content authors and digital agencies around the world.

There are almost 150 contributors who have provided translations for up to 89 languages for core and supported modules - but the work is far from complete

<a href="https://explore.transifex.com/silverstripe/">https://explore.transifex.com/silverstripe/</a> to see the status of translations
<a href="https://app.transifex.com/silverstripe/">https://app.transifex.com/silverstripe/</a> to contribute translations

# Report bugs

- Rule out customisations first
- Look for existing issues
- Include as much information as you can
- Include steps to reproduce from a fresh installation
  - Be really specific. Don't just say "create a page" - take us through the process step-by-step
- List the module version you found the bug on
- Refer to <u>the docs</u> for more info

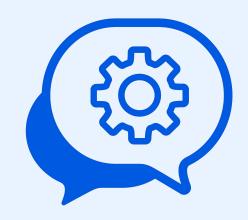

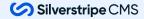

# Fix bugs

- Especially for bugs you have reported
- Target the correct branch
  - CMS 4.13 or latest minor release
- Follow the <u>contributing code</u> docs
  - There's a handy checklist there!
- Prefix your commit message with "FIX"
- Link to the issue your PR is fixing
  - If there isn't one, create one first
  - Link back to your PR from the issue, too
- Include tests, if you can

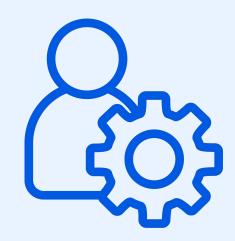

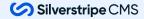

# Some of the following slides reference "DDEV"

https://ddev.readthedocs.io/en/stable/users/ quickstart/#silverstripe

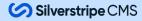

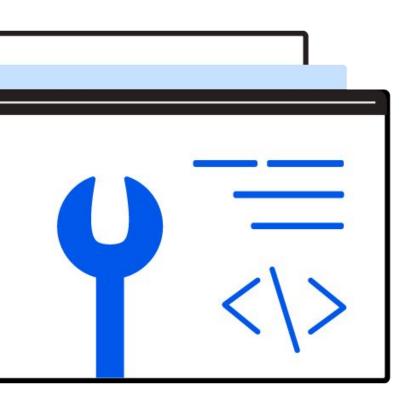

# **Building js/css**

```
cd vendor/silverstripe/<module> # skip this if using DDEV
npm install -q yarn
varn install
varn watch
varn dev
yarn build
```

## Writing tests

Just copy our homework.

JEST tests for javascript

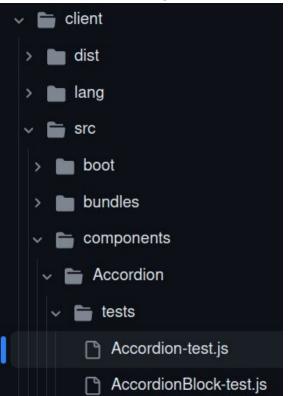

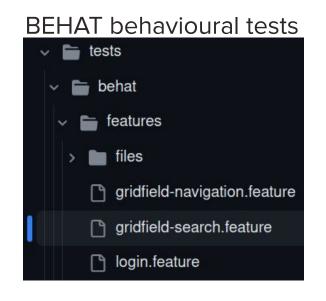

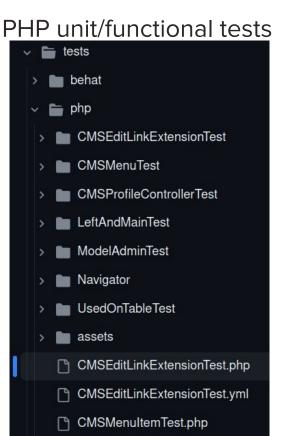

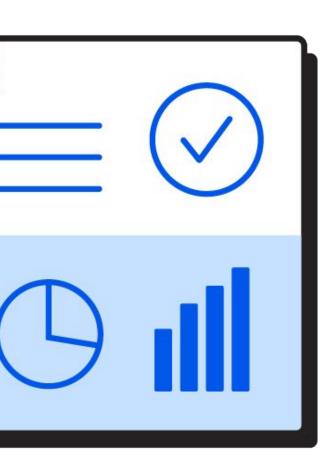

# **Running tests**

- Linting PHP
- PHPUnit tests
- Behat tests

You need some dependencies

```
# this recipe includes phpcs, phpunit, and behat
composer require --dev silverstripe/recipe-testing
```

For unit and behat tests, your database user needs to have permissions to create new databases.

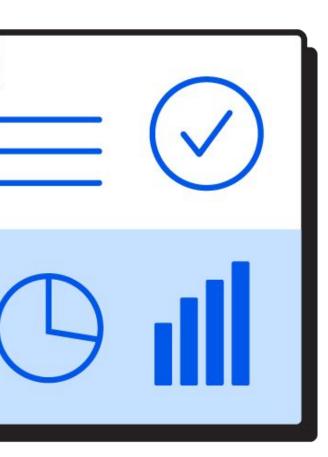

# **Running tests - linting PHP**

```
MODULE_PATH="vendor/silverstripe/<module>"

# make sure you're using the config that comes with that module
# need to run it for each of /src, /tests, and /_config.php
vendor/bin/phpcs "$MODULE_PATH/<code|src|tests|_config.php>"
--standard="$MODULE_PATH/phpcs.xml.dist"

# DDEV is a little simpler - just run this once
ddev exec -d "/var/www/html/$MODULE_PATH" phpcs <src|code> tests
config.php
```

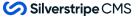

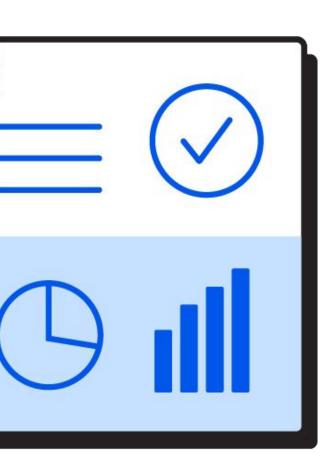

# **Running tests - PHPUnit**

Your database user needs to have permissions to create new databases.

If you're using DDEV, set your SS\_DATABASE\_USERNAME and SS\_DATABASE\_PASSWORD to "root"

```
MODULE_PATH="vendor/silverstripe/<module>"

# running phpunit tests natively
vendor/bin/phpunit "$MODULE_PATH/<path/to/test>.php"

# running phpunit tests with DDEV
ddev exec -d "/var/www/html/$MODULE_PATH" phpunit <path/to/test>.php

# path/to/test might be e.g. "tests/php/ORM/DataListTest"
```

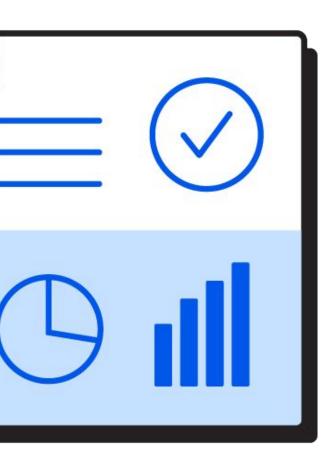

Your database user needs to have permissions to create new databases.

If you're using DDEV, set your SS\_DATABASE\_USERNAME and SS\_DATABASE\_PASSWORD to "root"

You also need to either install and run chromedriver (or similar) and configure it and your behat/yml correctly, or...

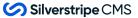

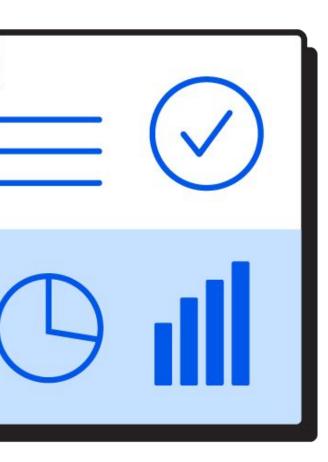

There's some extra setup for behat with DDEV

```
# get the selenium2 php library
ddev composer require --dev behat/mink-selenium2-driver
# get the required docker setup into your DDEV project
ddev get ddev/ddev-selenium-standalone-chrome
# restart your local environment
ddev restart
```

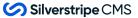

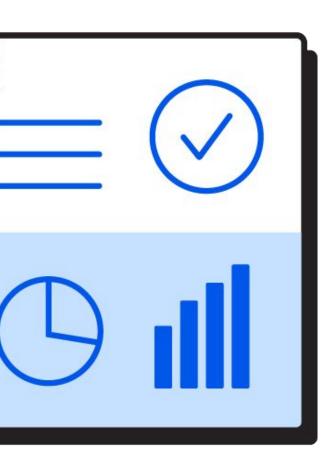

Update your behat.yml config (see DDEV docs)

```
default:
  suites: []
  extensions:
       base url: http://web
       selenium2:
         wd host: http://selenium-chrome:4444/wd/hub
         capabilities:
             switches:
               - "--disable-qpu"
               - "--no-sandbox"
               - "--disable-dev-shm-usage"
        default session: facebook web driver
        javascript session: facebook web driver
    SilverStripe\BehatExtension\Extension:
```

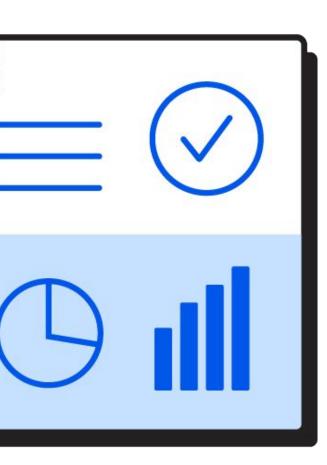

ddev exec behat admin --tags=test-me

To test a specific feature or scenario, add a tag on the line above the "feature" or "scenario" keyword

```
# running behat tests natively
vendor/bin/behat <module> --tags=<some-tag>
# running behat tests with ddev
ddev exec behat <module> --tags=<some-tag>
```

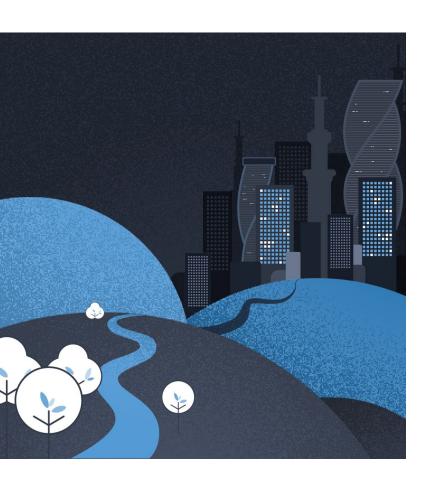

# Make your PR successful

- Link your pull request to an issue (make one if you have to)
- Link to your pull request *from* that issue
- Explain your implementation
- Include appropriate test coverage
- Respond to comments quickly (keep up momentum)
- If you fight back against a requested change, provide a clear reason why
  - Bonus points for showing precedent in the codebase

#### Implement/improve features?

- Things you're rebuilding all the time
- Barriers you're working around a lot
- Improve partially-implemented features
- Quality of life improvements

BUT discuss non-trivial features in a GitHub issue first - it could save you a lot of effort.

When you're read to raise a PR, read and follow *all* of the information in the <u>Contributing Code documentation</u>.

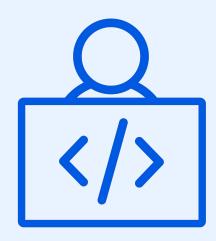

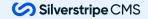

#### Not every feature belongs in core!

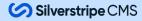

#### Implement modules

Wait a minute... hasn't someone covered this one already?

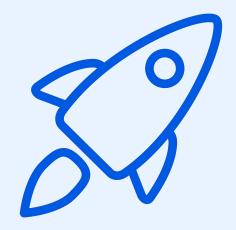

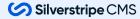

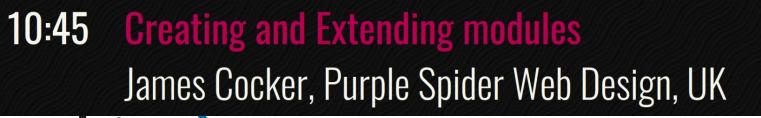

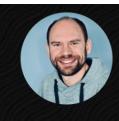

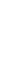

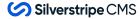

### Maintain a non-supported module

For **non-supported** modules in the "silverstripe" GitHub organisation, YOU can be a maintainer!

Email <u>community@silverstripe.org</u> if you are keen to help maintain a module that is not commercially supported.

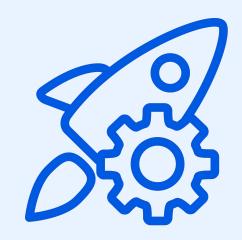

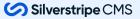

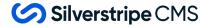

#### **Contributions FAQ**

But really it's mostly about pull requests

# How do I report a security vulnerability?

For security vulnerabilities in a **core or supported module**, email <u>security@silverstripe.org</u>

For anything else, contact the maintainer(s) privately

- Check for security policies
- Contact the maintainer(s) directly if you can
- As a last resort, create a public issue asking for a way to contact maintainer(s) - DO NOT publicly disclose the vulnerability

# I've got a working development environment - how do I start working on my PR?

#### --prefer-source is the magic sauce

```
composer reinstall <org/module> --prefer-source
git checkout 5.0
git checkout -b <your-pr-branch-name>
git remote add pr <fork-url>
git push pr <your-pr-branch-name>
composer reinstall <org/module>
```

### When do I need to write tests?

#### You should add a new test if:

- You are introducing a new feature or behaviour
- You are modifying a feature with pre-existing test coverage
- You are fixing a bug (especially a regression)

#### You should modify existing tests if:

- You have changed behaviour that was being tested
- Existing tests are failing because they are testing the wrong thing

## When do I not need to write tests?

We try to be pretty lenient. We might merge your pull request without tests if:

- You've given it an honest attempt
- There's a low chance of regressions
- It's a fairly simple code change
- Reproduction steps for the original issue are clear

You obviously also don't need to write tests for documentation pull requests.

The reviewer has asked a question and I don't know the answer. What should I say?

If you didn't understand what they're asking, ask them to rephrase their question.

#### If you did understand:

- Do your best to find an answer
- Explain what you have done to try to answer the question
- Explain why you can't answer

Someone requested changes but I don't have time to do them. What do I do?

Be open and honest about your time commitments.

If the requested changes were simple, someone may take over the pull request for you.

Sometimes your pull request will be closed until someone has time to work on it again.

#### The target branch for my PR changed and now it shows lots more commits. What do I do?

#### Either reset commits

```
qit log -1 # take note of the commit hash(es)
git checkout 5.0
git pull
git branch -D <your-pr-branch-name>
git checkout -b <your-pr-branch-name>
git cherry-pick <commit-hash> [more-commit-hashes]
qit push <your-remote> <your-pr-branch-name> --force-with-lease
```

Or create a new PR, committing your changes on top of the branch your PR is targeting.

# When will my pull request be merged?

#### **Short answer:**

Hopefully within a month, but realistically there's no set timeframe.

Existing PRs that have been open for a while might stay stale for the time being.

With any luck the new community roles will be implemented sooner rather than later.

### "The power of Open Source is the power of the people."

Philippe Kahn

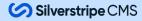

### Thank you!

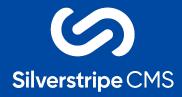